## Guten Tag,

unsere neue Inbetriebsetzungsmeldung von Erzeugungsanlagen (EZA) ist da! Mit dieser ist die Inbetriebsetzungsmeldung jetzt noch einfacher und schneller möglich. Auf unserem Kundenmarktplatz finden Sie die "IBS EZA". Hiermit melden Sie die Inbetriebsetzung der Erzeugungsanlagen.

Mit der neuen "IBS EZA" starten wir am **4. Mai 2023**. Ab diesem Datum melden Sie die Inbetriebsetzung von Erzeugungsanlagen und Speichern bis zu einer Summenleistung von 30 kW auf dem Grundstück bei uns. Die alte Formularstrecke auf unserer Homepage wird zeitgleich abgeschaltet.

Um Ihnen den Start möglichst einfach zu machen, haben wir eine Klickanleitung erstellt, welche Informationen Sie benötigen, um die Inbetriebsetzung zu melden.

Die Klickanleitung finden Sie hier.

Einmal die Fakten in Kürze:

- · **Ab wann geht's los?**
	- o Am 4. Mai 2023!
- · **Was ändert sich?**
	- o Die Inbetriebsetzungsmeldung von Erzeugungsanlagen erfolgt jetzt ausschließlich über den Kundenmarktplatz!
- · **Für welche Anlagen gilt das?**
	- o Für alle Erzeugungsanlagen, solange die Summe der Leistung aller Erzeugungsanlagen auf dem Grundstück ≤ 30 KW ist!
- · **Welche Dokumente werden benötigt und welche Angaben braucht es?**
	- o Hierfür schauen Sie bitte in unsere Klickanleitung, in dieser finden Sie alle Angaben.
- · **Wer kann die Meldung der Inbetriebsetzungsmeldung durchführen?**
	- o Alle Fachkräfte mit gültigem Eintrag im Installateurverzeichnis bei der BDEW Landesgruppe Norddeutschland. Diese Fachkräfte haben Zugang zu unserem Kundenmarktplatz.
- · **Was machen Sie, wenn Sie bisher den Kundenmarktplatz noch nicht benutzt haben und nicht sicher sind, ob die Vorrausetzungen zur Nutzung erfüllt sind?**
	- o Kein Problem! Wenn Sie den Kundenmarktplatz noch nicht benutzt haben, können Sie über die "Passwort vergessen" Funktion prüfen, ob Sie mit Ihrer E-Mail-Adresse bereits für den Kundenmarktplatz registriert sind. Bitte **beachten Sie dazu die Hinweise zum Setzen und Rücksetzen des persönlichen Kennworts.**
	- o Gegebenenfalls ist eine Korrektur Ihrer Daten notwendig. Um dies zu vereinfachen, haben wir ein Formular erstellt. Wenn Sie bisher keinen Zugang zum Kundenmarktplatz haben, nutzen Sie dieses Formular:

[https://forms.office.com/e/d036bemgiq](https://forms.office.com/e/d036bemgiq    ) 

Oder alternativ diesen QR-Code

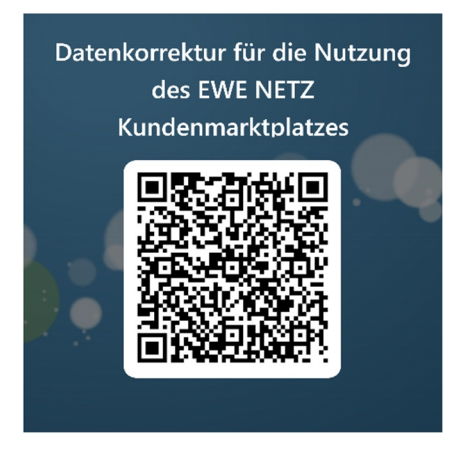

- · **Sie kennen und nutzen den Kundenmarktplatz bereits. Wo finden Sie die neue Inbetriebsetzungsmeldung von Erzeugungsanlagen?**
	- o Besuchen Sie den Kundenmarktplatz und melden Sie sich mit Ihren Zugangsdaten an. Danach klicken Sie auf den Reiter "IBS EZA"
- · **Gibt es noch mehr Informationen?**
	- $\circ$  Ja, auf unsere Homepage haben wir allgemeine Hilfevideos zum Kundenmarktplatz veröffentlicht. [https://www.ewe-netz.de/marktpartner/strom/hilfestellungen-fmo](https://www.ewe-netz.de/marktpartner/strom/hilfestellungen-fmo )
- · **Was passiert mit Ihren Inbetriebsetzungsmeldung?**
	- o Auf Basis Ihrer Inbetriebsetzungsmeldung bereiten wir die Erzeugungsanlage für die Vergütung vor. Außerdem erzeugen wir auf Grundlage Ihrer Daten ein E.8 Inbetriebsetzungsprotokoll. Dieses senden wir Ihnen und dem Anlagenbetreiber per E-Mail zu.

## **Hinweise zum Setzen und Rücksetzen des persönlichen Kennworts**

Schritte, um das Kennwort für Ihren Account für den Kundenmarktplatz selbst zurückzusetzen. Gehen Sie dazu bitte folgendermaßen vor:

- Besuchen Sie den Kundenmarktplatz<https://hausanschluss.ewe-netz.de>
- Klicken Sie auf "MEIN KONTO"
- Im Fenster "Login für Installateure" klicken Sie auf "Passwort vergessen"
- Geben Sie in dem Fenster Ihre E-Mail-Adresse zweimal identisch ein, so wie sie der BDEW Landesgruppe Norddeutschland gemeldet wurde. (Bitte achten Sie hier auf die Groß- und Kleinschreibung)
- Sie erhalten nun die Rückmeldung zur Passwortsetzung an Ihre E-Mail-Adresse
- Folgen Sie dem Link aus der E-Mail und ändern das Passwort
	- -Beachten Sie dabei unbedingt die **Passwortrichtlinien**
- Besuchen Sie erneut den Kundenmarktplatz<https://hausanschluss.ewe-netz.de>
- Klicken Sie auf "MEIN KONTO"
- Melden Sie sich mit den soeben vergebenen Zugangsdaten an

Freundliche Grüße

Christoph Thöle

## EWE NETZ GmbH

Cloppenburger Straße 302 26133 Oldenburg E-Mail: [fmo@ewe-netz.de](mailto:fmo@ewe-netz.de) Internet: <www.ewe-netz.de>

Handelsregister Amtsgericht Oldenburg HRB 5236 Vorsitzender des Aufsichtsrates: Dr. Urban Keussen Geschäftsführung: Torsten Maus (Vorsitzender), Jörn Machheit